■お問い合わせ内容

パスワードがわからずログインできません

■回答

ログイン画面から、以下のようにパスワードを再設定してください。なお、パスワードを連続して5回間違え るとロックがかかるのでご注意ください

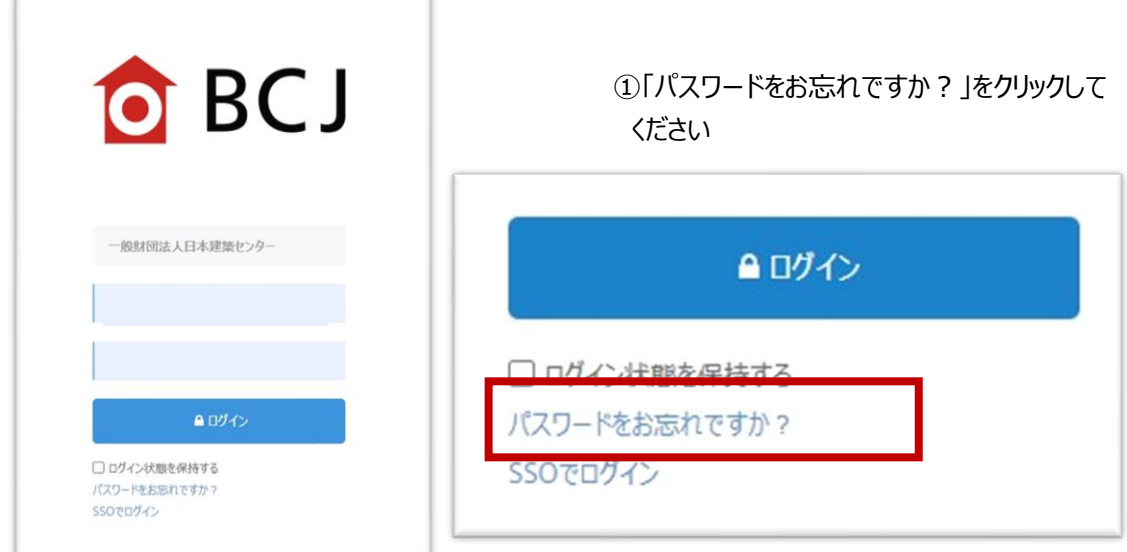

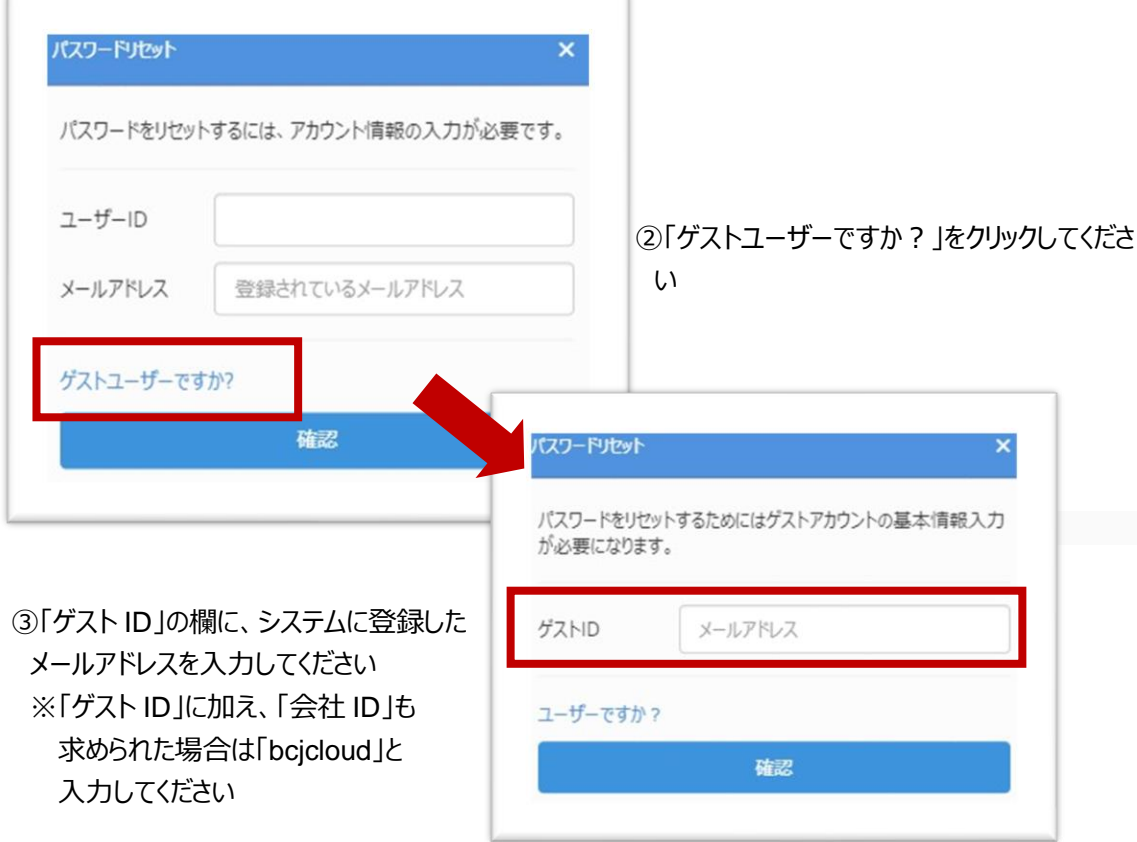

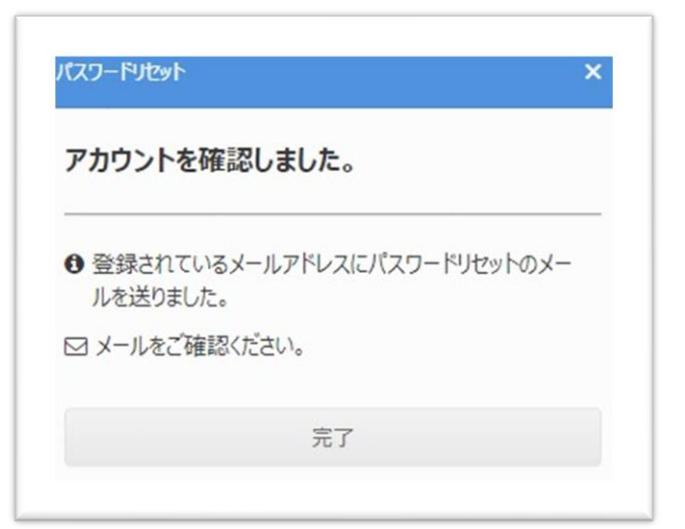

④システムからメールアドレス宛にパスワー ドリセットに関する通知が入りますので、 ご確認ください

## <メール本文>

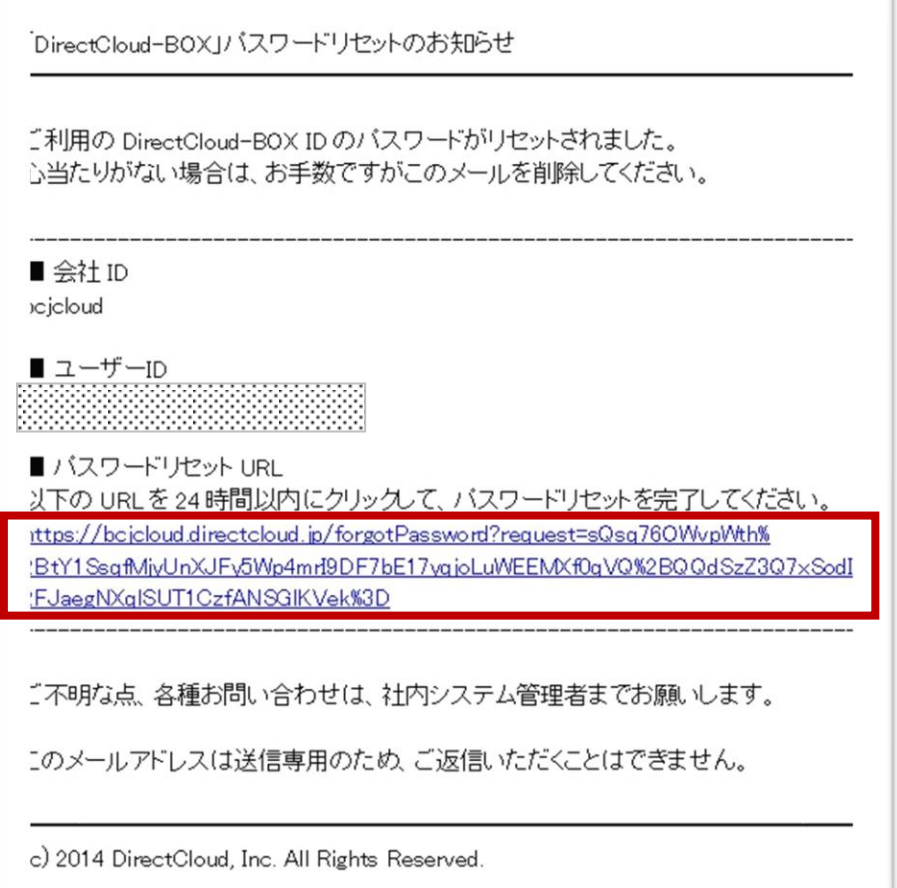

⑤届いたメール本文内の「パスワードリセット URL」をクリックしてください

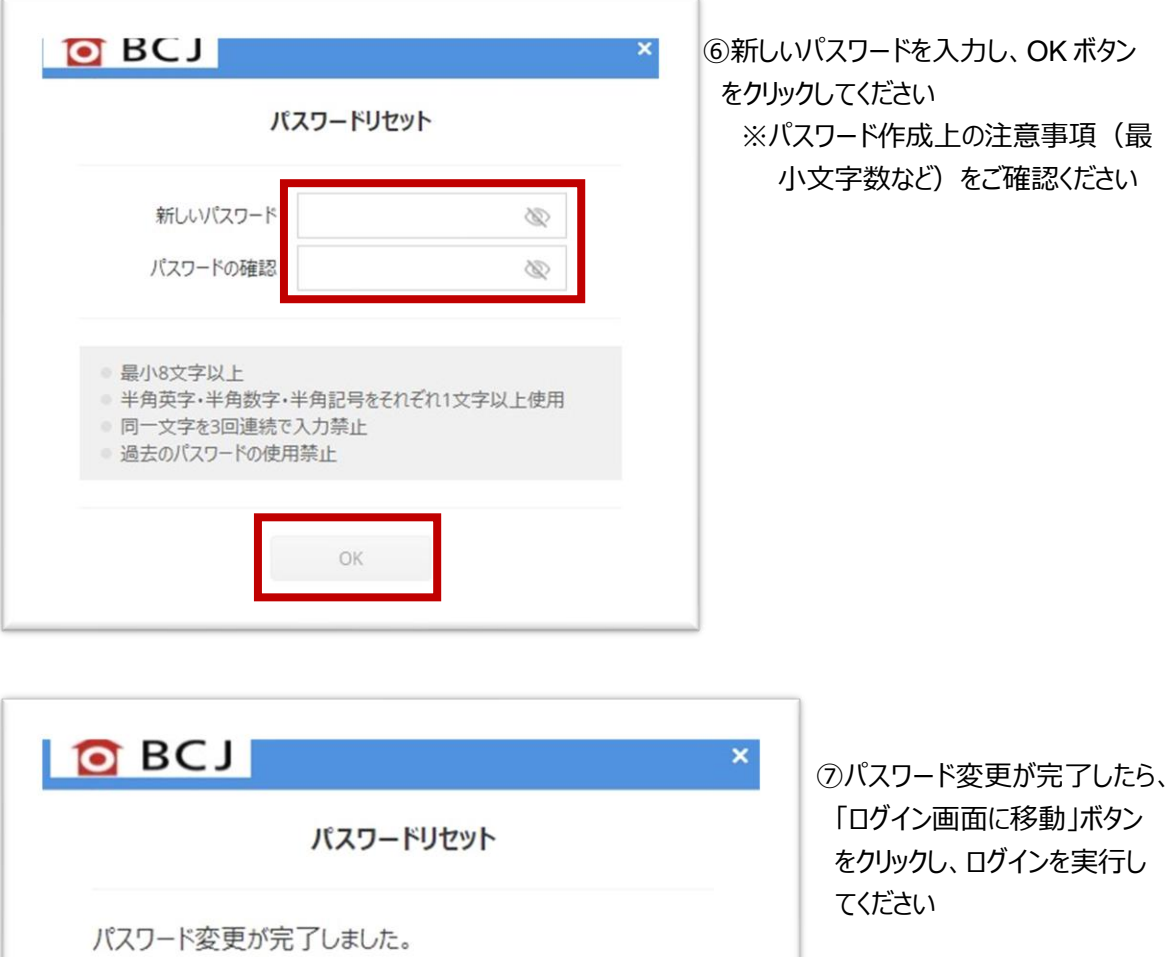

※パスワードを忘れ規定回数以上入力したことによりアカウントがロックされてしまったら、BCJ の管理者 (03-5283-0469) あてにご連絡ください

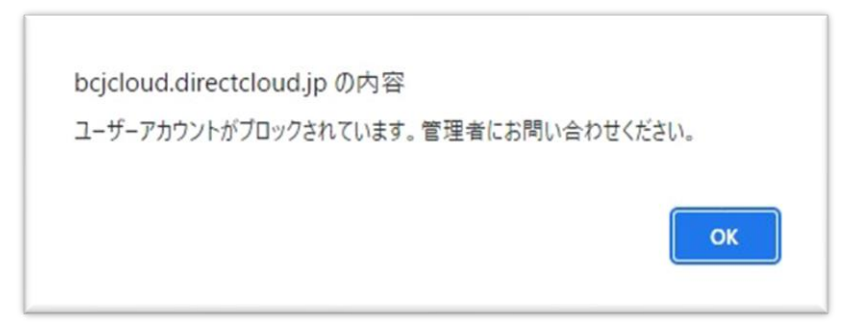

ログイン画面に移動

新しいパスワードでログインしてください。